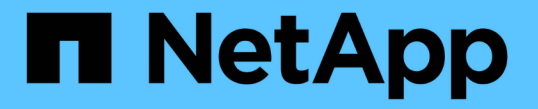

# 재부팅**,** 종료 및 전원 절차를 수행합니다 StorageGRID 11.8

NetApp May 17, 2024

This PDF was generated from https://docs.netapp.com/ko-kr/storagegrid-118/maintain/rolling-rebootprocedure.html on May 17, 2024. Always check docs.netapp.com for the latest.

# 목차

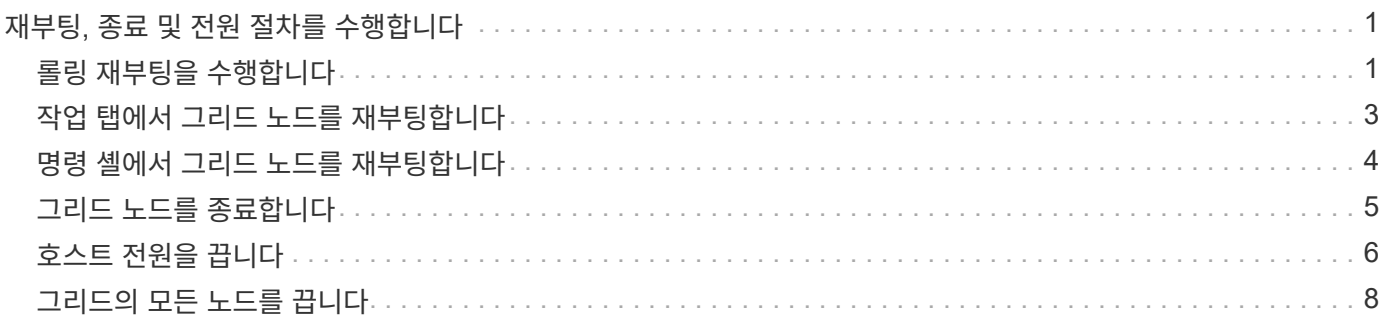

# <span id="page-2-0"></span>재부팅**,** 종료 및 전원 절차를 수행합니다

## <span id="page-2-1"></span>롤링 재부팅을 수행합니다

서비스 중단 없이 여러 그리드 노드를 재부팅하도록 롤링 재부팅을 수행할 수 있습니다.

시작하기 전에

• 기본 관리자 노드에서 그리드 관리자에 로그인되어 있으며 를 사용하고 있습니다 ["](https://docs.netapp.com/ko-kr/storagegrid-118/admin/web-browser-requirements.html)[지원되는](https://docs.netapp.com/ko-kr/storagegrid-118/admin/web-browser-requirements.html) [웹](https://docs.netapp.com/ko-kr/storagegrid-118/admin/web-browser-requirements.html) [브라우저](https://docs.netapp.com/ko-kr/storagegrid-118/admin/web-browser-requirements.html)["](https://docs.netapp.com/ko-kr/storagegrid-118/admin/web-browser-requirements.html).

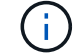

이 절차를 수행하려면 기본 관리자 노드에 로그인해야 합니다.

• 을(를) 보유하고 있습니다 ["](https://docs.netapp.com/ko-kr/storagegrid-118/admin/admin-group-permissions.html)[유지](https://docs.netapp.com/ko-kr/storagegrid-118/admin/admin-group-permissions.html) [관리](https://docs.netapp.com/ko-kr/storagegrid-118/admin/admin-group-permissions.html) [또는](https://docs.netapp.com/ko-kr/storagegrid-118/admin/admin-group-permissions.html) [루트](https://docs.netapp.com/ko-kr/storagegrid-118/admin/admin-group-permissions.html) [액세스](https://docs.netapp.com/ko-kr/storagegrid-118/admin/admin-group-permissions.html) [권한](https://docs.netapp.com/ko-kr/storagegrid-118/admin/admin-group-permissions.html)["](https://docs.netapp.com/ko-kr/storagegrid-118/admin/admin-group-permissions.html).

이 작업에 대해

여러 노드를 동시에 재부팅해야 하는 경우 이 절차를 사용하십시오. 예를 들어, 그리드의 FIPS 모드를 변경한 후에 이 절차를 사용할 수 있습니다 ["TLS](https://docs.netapp.com/ko-kr/storagegrid-118/admin/manage-tls-ssh-policy.html) [및](https://docs.netapp.com/ko-kr/storagegrid-118/admin/manage-tls-ssh-policy.html) [SSH](https://docs.netapp.com/ko-kr/storagegrid-118/admin/manage-tls-ssh-policy.html) [보안](https://docs.netapp.com/ko-kr/storagegrid-118/admin/manage-tls-ssh-policy.html) [정책](https://docs.netapp.com/ko-kr/storagegrid-118/admin/manage-tls-ssh-policy.html)["](https://docs.netapp.com/ko-kr/storagegrid-118/admin/manage-tls-ssh-policy.html). FIPS 모드가 변경될 경우 변경 사항을 적용하려면 모든 노드를 재부팅해야 합니다.

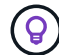

한 노드만 재부팅해야 하는 경우 가능합니다 ["Tasks](#page-4-0) [탭에서](#page-4-0) [노드를](#page-4-0) [재부팅합니다](#page-4-0)["](#page-4-0).

StorageGRID가 그리드 노드를 재부팅하면 를 발행합니다 reboot 각 노드에 대한 명령을 실행하므로 노드가 종료되고 다시 시작됩니다. 모든 서비스가 자동으로 다시 시작됩니다.

- VMware 노드를 재부팅하면 가상 머신이 재부팅됩니다.
- Linux 노드를 재부팅하면 컨테이너가 재부팅됩니다.
- StorageGRID 어플라이언스 노드를 재부팅하면 컴퓨팅 컨트롤러가 재부팅됩니다.

롤링 재부팅 절차에서 여러 노드를 동시에 재부팅할 수 있지만 다음과 같은 경우는 예외입니다.

- 같은 유형의 두 노드는 동시에 재부팅되지 않습니다.
- 게이트웨이 노드와 관리 노드는 동시에 재부팅되지 않습니다.
- 스토리지 노드와 아카이브 노드는 동시에 재부팅되지 않습니다.

대신 이러한 노드는 HA 그룹, 오브젝트 데이터 및 중요 노드 서비스를 항상 사용 가능한 상태로 유지하기 위해 순차적으로 재부팅됩니다.

기본 관리자 노드를 재부팅하면 브라우저에서 그리드 관리자에 대한 액세스가 일시적으로 중단되므로 더 이상 절차를 모니터링할 수 없습니다. 따라서 기본 관리자 노드가 마지막으로 재부팅됩니다.

롤링 재부팅을 수행합니다

재부팅할 노드를 선택하고 선택 항목을 검토하며 재부팅 절차를 시작하고 진행 상황을 모니터링합니다.

노드를 선택합니다

첫 번째 단계로 Rolling Reboot 페이지에 액세스하여 재부팅할 노드를 선택합니다.

- 1. maintenance \* > \* 작업 \* > \* 롤링 재부팅 \* 을 선택합니다.
- 2. 노드 이름 \* 열에서 연결 상태 및 경고 아이콘을 검토합니다.

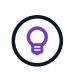

노드가 그리드에서 분리된 경우 재부팅할 수 없습니다. 다음과 같은 아이콘이 있는 노드의 경우 확인란이 비활성화됩니다.  $\bigcup$  또는  $\bigotimes$ .

3. 노드에 활성 경고가 있는 경우 \* Alert summary \* 열에서 경고 목록을 검토합니다.

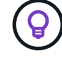

노드에 대한 현재 알림을 모두 보려면 를 선택할 수도 있습니다 ["](https://docs.netapp.com/ko-kr/storagegrid-118/monitor/viewing-overview-tab.html)[노드](https://docs.netapp.com/ko-kr/storagegrid-118/monitor/viewing-overview-tab.html) [및](https://docs.netapp.com/ko-kr/storagegrid-118/monitor/viewing-overview-tab.html) [GT,](https://docs.netapp.com/ko-kr/storagegrid-118/monitor/viewing-overview-tab.html) [개요](https://docs.netapp.com/ko-kr/storagegrid-118/monitor/viewing-overview-tab.html) [탭](https://docs.netapp.com/ko-kr/storagegrid-118/monitor/viewing-overview-tab.html)["](https://docs.netapp.com/ko-kr/storagegrid-118/monitor/viewing-overview-tab.html).

- 4. 필요한 경우 현재 경고를 해결하기 위해 권장되는 작업을 수행합니다.
- 5. 모든 노드가 연결되어 있고 모든 노드를 재부팅하려는 경우 테이블 헤더에서 확인란을 선택하고 \* Select All \* 을 선택합니다. 그렇지 않으면 재부팅할 각 노드를 선택합니다.

테이블의 필터 옵션을 사용하여 노드의 하위 집합을 볼 수 있습니다. 예를 들어 특정 사이트의 스토리지 노드만 보거나 모든 노드를 선택하고 선택할 수 있습니다.

6. Review selection \* 을 선택합니다.

선택 사항을 검토합니다

- 이 단계에서는 총 재부팅 절차에 소요되는 시간을 확인하고 올바른 노드를 선택했는지 확인할 수 있습니다.
- 1. Review selection(검토 선택) 페이지에서 Summary(요약)를 검토합니다. Summary(요약)는 재부팅될 노드 수와 모든 노드가 재부팅될 것으로 예상되는 총 시간을 나타냅니다.
- 2. 선택적으로 재부팅 목록에서 특정 노드를 제거하려면 \* Remove \* 를 선택합니다.
- 3. 노드를 추가하려면 \* 이전 단계 \* 를 선택하고 추가 노드를 선택한 다음 \* 선택 검토 \* 를 선택합니다.
- 4. 선택한 모든 노드에 대해 롤링 재부팅 절차를 시작할 준비가 되면 \* 노드 재부팅 \* 을 선택합니다.
- 5. 기본 관리자 노드를 재부팅하도록 선택한 경우 정보 메시지를 읽고 \* 예 \* 를 선택합니다.

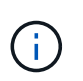

기본 관리자 노드가 마지막 재부팅 노드가 됩니다. 이 노드가 재부팅되는 동안 브라우저의 연결이 끊어집니다. 기본 관리자 노드를 다시 사용할 수 있게 되면 롤링 재부팅 페이지를 다시 로드해야 합니다.

#### 롤링 재부팅을 모니터링합니다

롤링 재부팅 절차가 실행되는 동안 기본 관리자 노드에서 모니터링할 수 있습니다.

단계

1. 다음 정보가 포함된 작업의 전반적인 진행 상황을 검토합니다.

- 재부팅된 노드 수입니다
- 재부팅 프로세스 중인 노드 수입니다
- 재부팅될 남아 있는 노드 수입니다

2. 각 노드 유형에 대한 표를 검토합니다.

이 표에는 각 노드에서의 작업 진행 표시줄이 표시되며 해당 노드의 재부팅 단계는 다음 중 하나입니다.

- 재부팅을 기다리는 중입니다
- 서비스를 중지하는 중입니다
- 시스템을 재부팅하는 중입니다
- 서비스를 시작하는 중입니다
- 재부팅이 완료되었습니다

### 롤링 재부팅 절차를 중지합니다

기본 관리자 노드에서 롤링 재부팅 절차를 중지할 수 있습니다. 절차를 중지하면 "서비스 중지 중", "시스템 재부팅" 또는 "서비스 시작" 상태의 모든 노드에서 재부팅 작업이 완료됩니다. 그러나 이러한 노드는 더 이상 절차의 일부로 추적되지 않습니다.

#### 단계

- 1. maintenance \* > \* 작업 \* > \* 롤링 재부팅 \* 을 선택합니다.
- 2. 모니터 재부팅 \* 단계에서 \* 재부팅 중지 \* 를 선택합니다.

### <span id="page-4-0"></span>작업 탭에서 그리드 노드를 재부팅합니다

노드 페이지의 작업 탭에서 개별 그리드 노드를 재부팅할 수 있습니다.

시작하기 전에

- 를 사용하여 그리드 관리자에 로그인했습니다 ["](https://docs.netapp.com/ko-kr/storagegrid-118/admin/web-browser-requirements.html)[지원되는](https://docs.netapp.com/ko-kr/storagegrid-118/admin/web-browser-requirements.html) [웹](https://docs.netapp.com/ko-kr/storagegrid-118/admin/web-browser-requirements.html) [브라우저](https://docs.netapp.com/ko-kr/storagegrid-118/admin/web-browser-requirements.html)[".](https://docs.netapp.com/ko-kr/storagegrid-118/admin/web-browser-requirements.html)
- 을(를) 보유하고 있습니다 ["](https://docs.netapp.com/ko-kr/storagegrid-118/admin/admin-group-permissions.html)[유지](https://docs.netapp.com/ko-kr/storagegrid-118/admin/admin-group-permissions.html) [관리](https://docs.netapp.com/ko-kr/storagegrid-118/admin/admin-group-permissions.html) [또는](https://docs.netapp.com/ko-kr/storagegrid-118/admin/admin-group-permissions.html) [루트](https://docs.netapp.com/ko-kr/storagegrid-118/admin/admin-group-permissions.html) [액세스](https://docs.netapp.com/ko-kr/storagegrid-118/admin/admin-group-permissions.html) [권한](https://docs.netapp.com/ko-kr/storagegrid-118/admin/admin-group-permissions.html)["](https://docs.netapp.com/ko-kr/storagegrid-118/admin/admin-group-permissions.html).
- 프로비저닝 암호가 있습니다.
- 기본 관리자 노드 또는 스토리지 노드를 재부팅하는 경우 다음 사항을 검토했습니다.
	- 기본 관리자 노드를 재부팅하면 브라우저에서 그리드 관리자에 대한 액세스가 일시적으로 중단됩니다.
	- 특정 사이트에서 두 개 이상의 스토리지 노드를 재부팅하면 재부팅 기간 동안 특정 객체에 액세스하지 못할 수 있습니다. 이 문제는 ILM 규칙이 \* Dual commit \* 수집 옵션을 사용하는 경우(또는 규칙이 \* Balanced \* 를 지정하고 필요한 모든 복제본을 즉시 생성할 수 없는 경우) 발생할 수 있습니다. 이 경우 StorageGRID는 새로 수집된 오브젝트를 동일한 사이트에 있는 두 스토리지 노드에 커밋하고 나중에 ILM을 평가합니다.
	- 스토리지 노드가 재부팅되는 동안 모든 개체에 액세스할 수 있도록 노드를 재부팅하기 전에 약 1시간 동안 사이트에서 객체 인제스트를 중지하십시오.

#### 이 작업에 대해

StorageGRID가 그리드 노드를 재부팅하면 를 발행합니다 reboot 노드에 대한 명령입니다. 그러면 노드가 종료되고 다시 시작됩니다. 모든 서비스가 자동으로 다시 시작됩니다.

- VMware 노드를 재부팅하면 가상 머신이 재부팅됩니다.
- Linux 노드를 재부팅하면 컨테이너가 재부팅됩니다.

• StorageGRID 어플라이언스 노드를 재부팅하면 컴퓨팅 컨트롤러가 재부팅됩니다.

 $\left( Q\right)$ 둘 이상의 노드를 재부팅해야 하는 경우 를 사용할 수 있습니다 ["](#page-2-1)[롤링](#page-2-1) [재부팅](#page-2-1) [절차](#page-2-1)[".](#page-2-1)

```
단계
```
- 1. 노드 \* 를 선택합니다.
- 2. 재부팅할 그리드 노드를 선택합니다.
- 3. 작업 \* 탭을 선택합니다.
- 4. 재부팅 \* 을 선택합니다.

확인 대화 상자가 나타납니다. 기본 관리 노드를 재부팅할 경우 서비스가 중지되면 브라우저에서 Grid Manager에 대한 연결이 일시적으로 끊겼다는 확인 대화 상자가 나타납니다.

- 5. 프로비저닝 암호를 입력하고 \* OK \* 를 선택합니다.
- 6. 노드가 재부팅될 때까지 기다립니다.

서비스가 종료되는 데 약간의 시간이 걸릴 수 있습니다.

노드가 재부팅 중인 경우 Nodes 페이지의 노드에 대해 회색 (Administrative Down) 아이콘이 나타납니다. 모든 서비스가 다시 시작되고 노드가 그리드에 성공적으로 연결되면 노드 페이지에 일반 상태(노드 이름 왼쪽에 아이콘 없음)가 표시되어야 하며, 이는 알림이 활성화되지 않고 노드가 그리드에 연결되어 있음을 나타냅니다.

### <span id="page-5-0"></span>명령 셸에서 그리드 노드를 재부팅합니다

재부팅 작업을 보다 자세히 모니터링해야 하거나 Grid Manager에 액세스할 수 없는 경우 GRID 노드에 로그인하여 명령 셸에서 Server Manager 재부팅 명령을 실행할 수 있습니다.

시작하기 전에

을(를) 보유하고 있습니다 Passwords.txt 파일.

#### 단계

1. 그리드 노드에 로그인합니다.

a. 다음 명령을 입력합니다. ssh admin@*grid\_node\_IP*

b. 에 나열된 암호를 입력합니다 Passwords.txt 파일.

- c. 루트로 전환하려면 다음 명령을 입력합니다. su -
- d. 에 나열된 암호를 입력합니다 Passwords.txt 파일.

루트로 로그인하면 프롬프트가 에서 변경됩니다 \$ 를 선택합니다 #.

2. 필요에 따라 서비스를 중지합니다. service servermanager stop

서비스를 중지하는 것은 선택 사항이지만 권장되는 단계입니다. 서비스를 종료하는 데 최대 15분이 걸릴 수 있으며, 다음 단계에서 노드를 재부팅하기 전에 시스템에 원격으로 로그인하여 종료 프로세스를 모니터링할 수 있습니다.

3. 그리드 노드를 재부팅합니다. reboot

### <span id="page-6-0"></span>그리드 노드를 종료합니다

### 노드의 명령 셸에서 그리드 노드를 종료할 수 있습니다.

#### 시작하기 전에

- 을(를) 보유하고 있습니다 Passwords.txt 파일.
- 이 작업에 대해

이 절차를 수행하기 전에 다음 사항을 검토하십시오.

- 일반적으로 중단을 방지하기 위해 노드를 한 번에 두 개 이상 종료해서는 안 됩니다.
- 설명서나 기술 지원 부서에서 명시적으로 지시하지 않는 한 유지보수 절차 중에 노드를 종료하지 마십시오.
- 종료 프로세스는 노드가 설치되는 위치를 기반으로 다음과 같이 진행됩니다.
	- VMware 노드를 종료하면 가상 머신이 종료됩니다.
	- Linux 노드를 종료하면 컨테이너가 종료됩니다.
	- StorageGRID 어플라이언스 노드를 종료하면 컴퓨팅 컨트롤러가 종료됩니다.
- 한 사이트에서 둘 이상의 스토리지 노드를 종료할 계획이면 노드를 종료하기 전에 해당 사이트에서 약 1시간 동안 객체 인제스트를 중지합니다.

ILM 규칙이 \* 이중 커밋 \* 수집 옵션을 사용하는 경우(또는 규칙이 \* 균형 \* 옵션을 사용하고 모든 필수 복사본을 즉시 생성할 수 없는 경우), StorageGRID은 새로 수집된 개체를 즉시 동일한 사이트의 두 스토리지 노드에 커밋하고 나중에 ILM을 평가합니다. 한 사이트에 둘 이상의 스토리지 노드가 종료된 경우 종료 기간 동안 새로 수집된 개체에 액세스하지 못할 수 있습니다. 사이트에서 사용 가능한 스토리지 노드가 너무 적은 경우에도 쓰기 작업이 실패할 수 있습니다. 을 참조하십시오 ["ILM](https://docs.netapp.com/ko-kr/storagegrid-118/ilm/index.html)[을](https://docs.netapp.com/ko-kr/storagegrid-118/ilm/index.html) [사용하여](https://docs.netapp.com/ko-kr/storagegrid-118/ilm/index.html) [개체를](https://docs.netapp.com/ko-kr/storagegrid-118/ilm/index.html) [관리합니다](https://docs.netapp.com/ko-kr/storagegrid-118/ilm/index.html)[".](https://docs.netapp.com/ko-kr/storagegrid-118/ilm/index.html)

#### 단계

- 1. 그리드 노드에 로그인합니다.
	- a. 다음 명령을 입력합니다. ssh admin@*grid\_node\_IP*
	- b. 에 나열된 암호를 입력합니다 Passwords.txt 파일.
	- c. 루트로 전환하려면 다음 명령을 입력합니다. su -
	- d. 에 나열된 암호를 입력합니다 Passwords.txt 파일.

루트로 로그인하면 프롬프트가 에서 변경됩니다 \$ 를 선택합니다 #.

2. 모든 서비스 중지: service servermanager stop

서비스를 종료하는 데 최대 15분이 걸릴 수 있으며, 종료 프로세스를 모니터링하기 위해 시스템에 원격으로 로그인하기를 원할 수 있습니다.

3. 노드가 VMware 가상 머신에서 실행 중이거나 어플라이언스 노드인 경우 shutdown 명령을 실행합니다. shutdown -h now

의 결과에 관계없이 이 단계를 수행합니다 service servermanager stop 명령.

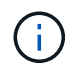

를 실행한 후 shutdown -h now 명령 어플라이언스 노드에서 노드를 재시작하려면 어플라이언스 전원을 껐다가 다시 켜야 합니다.

제품의 경우, 이 명령은 컨트롤러를 종료하지만 제품의 전원은 계속 켜져 있습니다. 다음 단계를 완료해야 합니다.

4. 어플라이언스 노드의 전원을 끄는 경우 어플라이언스 단계를 따르십시오.

**SGF6112**를 참조하십시오

a. 제품의 전원을 끕니다.

b. 파란색 전원 LED가 꺼질 때까지 기다립니다.

**SG6000** 을 참조하십시오

a. 스토리지 컨트롤러 후면의 녹색 캐시 활성 LED가 꺼질 때까지 기다립니다.

캐싱된 데이터를 드라이브에 기록해야 하는 경우 이 LED가 켜집니다. 전원을 끄기 전에 이 LED가 꺼질 때까지 기다려야 합니다.

b. 제품의 전원을 끄고 파란색 전원 LED가 꺼질 때까지 기다리십시오.

#### **SG5700**입니다

a. 스토리지 컨트롤러 후면의 녹색 캐시 활성 LED가 꺼질 때까지 기다립니다.

캐싱된 데이터를 드라이브에 기록해야 하는 경우 이 LED가 켜집니다. 전원을 끄기 전에 이 LED가 꺼질 때까지 기다려야 합니다.

b. 제품의 전원을 끄고 모든 LED 및 7세그먼트 디스플레이 작동이 멈출 때까지 기다리십시오.

**SG100** 또는 **SG1000**입니다

a. 제품의 전원을 끕니다.

b. 파란색 전원 LED가 꺼질 때까지 기다립니다.

## <span id="page-7-0"></span>호스트 전원을 끕니다

호스트의 전원을 끄기 전에 해당 호스트의 모든 그리드 노드에서 서비스를 중지해야 합니다.

단계

1. 그리드 노드에 로그인합니다.

a. 다음 명령을 입력합니다. ssh admin@*grid\_node\_IP*

b. 에 나열된 암호를 입력합니다 Passwords.txt 파일.

c. 루트로 전환하려면 다음 명령을 입력합니다. su -

d. 에 나열된 암호를 입력합니다 Passwords.txt 파일.

루트로 로그인하면 프롬프트가 에서 변경됩니다 \$ 를 선택합니다 #.

2. 노드에서 실행 중인 모든 서비스를 중지합니다. service servermanager stop

서비스를 종료하는 데 최대 15분이 걸릴 수 있으며, 종료 프로세스를 모니터링하기 위해 시스템에 원격으로 로그인하기를 원할 수 있습니다.

- 3. 호스트의 각 노드에 대해 1단계와 2단계를 반복합니다.
- 4. Linux 호스트가 있는 경우:
	- a. 호스트 운영 체제에 로그인합니다.
	- b. 노드를 중지합니다. storagegrid node stop
	- c. 호스트 운영 체제를 종료합니다.
- 5. 노드가 VMware 가상 머신에서 실행 중이거나 어플라이언스 노드인 경우 shutdown 명령을 실행합니다. shutdown -h now

의 결과에 관계없이 이 단계를 수행합니다 service servermanager stop 명령.

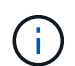

를 실행한 후 shutdown -h now 명령 어플라이언스 노드에서 노드를 재시작하려면 어플라이언스 전원을 껐다가 다시 켜야 합니다.

제품의 경우, 이 명령은 컨트롤러를 종료하지만 제품의 전원은 계속 켜져 있습니다. 다음 단계를 완료해야 합니다.

6. 어플라이언스 노드의 전원을 끄는 경우 어플라이언스 단계를 따르십시오.

**SGF6112**를 참조하십시오

a. 제품의 전원을 끕니다.

b. 파란색 전원 LED가 꺼질 때까지 기다립니다.

**SG6000** 을 참조하십시오

a. 스토리지 컨트롤러 후면의 녹색 캐시 활성 LED가 꺼질 때까지 기다립니다.

캐싱된 데이터를 드라이브에 기록해야 하는 경우 이 LED가 켜집니다. 전원을 끄기 전에 이 LED가 꺼질 때까지 기다려야 합니다.

b. 제품의 전원을 끄고 파란색 전원 LED가 꺼질 때까지 기다리십시오.

**SG5700**입니다

a. 스토리지 컨트롤러 후면의 녹색 캐시 활성 LED가 꺼질 때까지 기다립니다.

캐싱된 데이터를 드라이브에 기록해야 하는 경우 이 LED가 켜집니다. 전원을 끄기 전에 이 LED가 꺼질 때까지 기다려야 합니다.

b. 제품의 전원을 끄고 모든 LED 및 7세그먼트 디스플레이 작동이 멈출 때까지 기다리십시오.

**SG110** 또는 **SG1100**

a. 제품의 전원을 끕니다.

b. 파란색 전원 LED가 꺼질 때까지 기다립니다.

**SG100** 또는 **SG1000**입니다

a. 제품의 전원을 끕니다.

b. 파란색 전원 LED가 꺼질 때까지 기다립니다.

7. 명령 셸에서 로그아웃합니다. exit

관련 정보

["SGF6112](https://docs.netapp.com/us-en/storagegrid-appliances/sg6100/index.html) [스토리지](https://docs.netapp.com/us-en/storagegrid-appliances/sg6100/index.html) [어플라이언스](https://docs.netapp.com/us-en/storagegrid-appliances/sg6100/index.html)["](https://docs.netapp.com/us-en/storagegrid-appliances/sg6100/index.html)

["SG6000](https://docs.netapp.com/us-en/storagegrid-appliances/sg6000/index.html) [스토리지](https://docs.netapp.com/us-en/storagegrid-appliances/sg6000/index.html) [어플라이언스](https://docs.netapp.com/us-en/storagegrid-appliances/sg6000/index.html)["](https://docs.netapp.com/us-en/storagegrid-appliances/sg6000/index.html)

["SG5700](https://docs.netapp.com/us-en/storagegrid-appliances/sg5700/index.html) [스토리지](https://docs.netapp.com/us-en/storagegrid-appliances/sg5700/index.html) [어플라이언스](https://docs.netapp.com/us-en/storagegrid-appliances/sg5700/index.html)["](https://docs.netapp.com/us-en/storagegrid-appliances/sg5700/index.html)

["SG110](https://docs.netapp.com/us-en/storagegrid-appliances/sg110-1100/index.html) [및](https://docs.netapp.com/us-en/storagegrid-appliances/sg110-1100/index.html) [SG1100](https://docs.netapp.com/us-en/storagegrid-appliances/sg110-1100/index.html) [서비스](https://docs.netapp.com/us-en/storagegrid-appliances/sg110-1100/index.html) [어플라이언스](https://docs.netapp.com/us-en/storagegrid-appliances/sg110-1100/index.html)["](https://docs.netapp.com/us-en/storagegrid-appliances/sg110-1100/index.html)

["SG100](https://docs.netapp.com/us-en/storagegrid-appliances/sg100-1000/index.html) [및](https://docs.netapp.com/us-en/storagegrid-appliances/sg100-1000/index.html) [SG1000](https://docs.netapp.com/us-en/storagegrid-appliances/sg100-1000/index.html) [서비스](https://docs.netapp.com/us-en/storagegrid-appliances/sg100-1000/index.html) [어플라이언스](https://docs.netapp.com/us-en/storagegrid-appliances/sg100-1000/index.html)["](https://docs.netapp.com/us-en/storagegrid-appliances/sg100-1000/index.html)

## <span id="page-9-0"></span>그리드의 모든 노드를 끕니다

예를 들어 데이터 센터를 이동하는 경우 전체 StorageGRID 시스템을 종료해야 할 수 있습니다. 다음 단계에서는 제어 방식의 셧다운 및 시작을 수행하는 데 권장되는 순서에 대해 개략적으로 설명합니다.

사이트 또는 그리드의 모든 노드의 전원을 끌 경우 스토리지 노드가 오프라인 상태인 동안에는 수집된 개체에 액세스할 수 없습니다.

서비스를 중지하고 그리드 노드를 종료합니다

StorageGRID 시스템의 전원을 끄기 전에 각 그리드 노드에서 실행 중인 모든 서비스를 중지한 다음 모든 VMware 가상 머신, 컨테이너 엔진 및 StorageGRID 어플라이언스를 종료해야 합니다.

이 작업에 대해

먼저 관리 노드 및 게이트웨이 노드에서 서비스를 중지한 다음 스토리지 노드에서 서비스를 중지합니다.

이 접근 방식을 사용하면 기본 관리 노드를 사용하여 다른 그리드 노드의 상태를 가능한 한 오랫동안 모니터링할 수 있습니다.

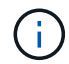

단일 호스트에 둘 이상의 그리드 노드가 있는 경우 해당 호스트의 모든 노드를 중지할 때까지 호스트를 종료하지 마십시오. 호스트에 운영 관리 노드가 포함된 경우 해당 호스트를 마지막으로 종료합니다.

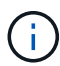

필요한 경우 를 사용할 수 있습니다 ["Linux](https://docs.netapp.com/ko-kr/storagegrid-118/maintain/linux-migrating-grid-node-to-new-host.html) [호스트](https://docs.netapp.com/ko-kr/storagegrid-118/maintain/linux-migrating-grid-node-to-new-host.html) [간에](https://docs.netapp.com/ko-kr/storagegrid-118/maintain/linux-migrating-grid-node-to-new-host.html) [노드를](https://docs.netapp.com/ko-kr/storagegrid-118/maintain/linux-migrating-grid-node-to-new-host.html) [마](https://docs.netapp.com/ko-kr/storagegrid-118/maintain/linux-migrating-grid-node-to-new-host.html)이그레[이션합니다](https://docs.netapp.com/ko-kr/storagegrid-118/maintain/linux-migrating-grid-node-to-new-host.html)["](https://docs.netapp.com/ko-kr/storagegrid-118/maintain/linux-migrating-grid-node-to-new-host.html) 그리드의 기능 또는 가용성에 영향을 주지 않고 호스트 유지 관리를 수행합니다.

단계

1. 모든 클라이언트 응용 프로그램이 그리드에 액세스하는 것을 중지합니다.

- 2. [[log\_in\_to\_gn] 각 게이트웨이 노드에 로그인:
	- a. 다음 명령을 입력합니다. ssh admin@*grid\_node\_IP*
	- b. 에 나열된 암호를 입력합니다 Passwords.txt 파일.
	- c. 루트로 전환하려면 다음 명령을 입력합니다. su -
	- d. 에 나열된 암호를 입력합니다 Passwords.txt 파일.

루트로 로그인하면 프롬프트가 에서 변경됩니다 \$ 를 선택합니다 #.

3. 노드에서 실행 중인 모든 서비스를 중지합니다. service servermanager stop

서비스를 종료하는 데 최대 15분이 걸릴 수 있으며, 종료 프로세스를 모니터링하기 위해 시스템에 원격으로 로그인하기를 원할 수 있습니다.

4. 앞의 두 단계를 반복하여 모든 스토리지 노드, 아카이브 노드 및 비 기본 관리 노드에서 서비스를 중지합니다.

이러한 노드의 서비스는 순서에 관계없이 중지할 수 있습니다.

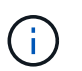

을(를) 발행하는 경우 service servermanager stop 명령 어플라이언스 스토리지 노드에서 서비스를 중지하려면 어플라이언스를 껐다가 다시 시작해야 노드를 재시작할 수 있습니다.

5. 기본 관리 노드에 대해 의 단계를 반복합니다 노드에 로그인합니다 및 노드에서 모든 서비스를 중지하는 중입니다. 6. Linux 호스트에서 실행 중인 노드의 경우:

a. 호스트 운영 체제에 로그인합니다.

b. 노드를 중지합니다. storagegrid node stop

c. 호스트 운영 체제를 종료합니다.

7. VMware 가상 머신 및 어플라이언스 스토리지 노드에서 실행 중인 노드의 경우 shutdown 명령을 실행합니다. shutdown -h now

의 결과에 관계없이 이 단계를 수행합니다 service servermanager stop 명령.

어플라이언스의 경우 이 명령은 컴퓨팅 컨트롤러를 종료하지만 어플라이언스 전원은 여전히 켜져 있습니다. 다음 단계를 완료해야 합니다.

8. 어플라이언스 노드가 있는 경우 어플라이언스 단계를 따릅니다.

#### **SG110** 또는 **SG1100**

- a. 제품의 전원을 끕니다.
- b. 파란색 전원 LED가 꺼질 때까지 기다립니다.

#### **SG100** 또는 **SG1000**입니다

- a. 제품의 전원을 끕니다.
- b. 파란색 전원 LED가 꺼질 때까지 기다립니다.

#### **SGF6112**를 참조하십시오

- a. 제품의 전원을 끕니다.
- b. 파란색 전원 LED가 꺼질 때까지 기다립니다.

#### **SG6000** 을 참조하십시오

a. 스토리지 컨트롤러 후면의 녹색 캐시 활성 LED가 꺼질 때까지 기다립니다.

캐싱된 데이터를 드라이브에 기록해야 하는 경우 이 LED가 켜집니다. 전원을 끄기 전에 이 LED가 꺼질 때까지 기다려야 합니다.

b. 제품의 전원을 끄고 파란색 전원 LED가 꺼질 때까지 기다리십시오.

#### **SG5700**입니다

a. 스토리지 컨트롤러 후면의 녹색 캐시 활성 LED가 꺼질 때까지 기다립니다.

캐싱된 데이터를 드라이브에 기록해야 하는 경우 이 LED가 켜집니다. 전원을 끄기 전에 이 LED가 꺼질 때까지 기다려야 합니다.

- b. 제품의 전원을 끄고 모든 LED 및 7세그먼트 디스플레이 작동이 멈출 때까지 기다리십시오.
- $9.$  필요한 경우 명령 셸에서 로그아웃합니다.  $ext{exit}$

StorageGRID 그리드가 이제 종료되었습니다.

### 그리드 노드를 시작합니다

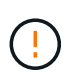

전체 그리드가 15일 이상 종료된 경우 그리드 노드를 시작하기 전에 기술 지원 팀에 문의해야 합니다. Cassandra 데이터를 재구성하는 복구 절차를 시도하지 마십시오. 이렇게 하면 데이터가 손실될 수 있습니다.

가능한 경우 다음 순서대로 그리드 노드의 전원을 켭니다.

- 먼저 관리 노드에 전원을 적용합니다.
- 마지막으로 게이트웨이 노드에 전원을 공급합니다.

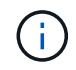

호스트에 다중 그리드 노드가 포함된 경우 호스트 전원을 켜면 노드가 자동으로 다시 온라인 상태가 됩니다.

#### 단계

1. 운영 관리 노드 및 비 운영 관리 노드에 대한 호스트의 전원을 켭니다.

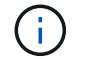

스토리지 노드가 다시 시작될 때까지 관리 노드에 로그인할 수 없습니다.

2. 모든 아카이브 노드 및 스토리지 노드의 호스트 전원을 켭니다.

이러한 노드의 전원은 순서에 상관없이 켤 수 있습니다.

- 3. 모든 게이트웨이 노드의 호스트 전원을 켭니다.
- 4. Grid Manager에 로그인합니다.
- 5. nodes \* 를 선택하고 그리드 노드의 상태를 모니터링합니다. 노드 이름 옆에 알림 아이콘이 없는지 확인합니다.

관련 정보

- ["SGF6112](https://docs.netapp.com/us-en/storagegrid-appliances/sg6100/index.html) [스토리지](https://docs.netapp.com/us-en/storagegrid-appliances/sg6100/index.html) [어플라이언스](https://docs.netapp.com/us-en/storagegrid-appliances/sg6100/index.html)["](https://docs.netapp.com/us-en/storagegrid-appliances/sg6100/index.html)
- ["SG110](https://docs.netapp.com/us-en/storagegrid-appliances/sg110-1100/index.html) [및](https://docs.netapp.com/us-en/storagegrid-appliances/sg110-1100/index.html) [SG1100](https://docs.netapp.com/us-en/storagegrid-appliances/sg110-1100/index.html) [서비스](https://docs.netapp.com/us-en/storagegrid-appliances/sg110-1100/index.html) [어플라이언스](https://docs.netapp.com/us-en/storagegrid-appliances/sg110-1100/index.html)["](https://docs.netapp.com/us-en/storagegrid-appliances/sg110-1100/index.html)
- ["SG100](https://docs.netapp.com/us-en/storagegrid-appliances/sg100-1000/index.html) [및](https://docs.netapp.com/us-en/storagegrid-appliances/sg100-1000/index.html) [SG1000](https://docs.netapp.com/us-en/storagegrid-appliances/sg100-1000/index.html) [서비스](https://docs.netapp.com/us-en/storagegrid-appliances/sg100-1000/index.html) [어플라이언스](https://docs.netapp.com/us-en/storagegrid-appliances/sg100-1000/index.html)["](https://docs.netapp.com/us-en/storagegrid-appliances/sg100-1000/index.html)
- ["SG6000](https://docs.netapp.com/us-en/storagegrid-appliances/sg6000/index.html) [스토리지](https://docs.netapp.com/us-en/storagegrid-appliances/sg6000/index.html) [어플라이언스](https://docs.netapp.com/us-en/storagegrid-appliances/sg6000/index.html)["](https://docs.netapp.com/us-en/storagegrid-appliances/sg6000/index.html)
- ["SG5700](https://docs.netapp.com/us-en/storagegrid-appliances/sg5700/index.html) [스토리지](https://docs.netapp.com/us-en/storagegrid-appliances/sg5700/index.html) [어플라이언스](https://docs.netapp.com/us-en/storagegrid-appliances/sg5700/index.html)["](https://docs.netapp.com/us-en/storagegrid-appliances/sg5700/index.html)

Copyright © 2024 NetApp, Inc. All Rights Reserved. 미국에서 인쇄됨 본 문서의 어떠한 부분도 저작권 소유자의 사전 서면 승인 없이는 어떠한 형식이나 수단(복사, 녹음, 녹화 또는 전자 검색 시스템에 저장하는 것을 비롯한 그래픽, 전자적 또는 기계적 방법)으로도 복제될 수 없습니다.

NetApp이 저작권을 가진 자료에 있는 소프트웨어에는 아래의 라이센스와 고지사항이 적용됩니다.

본 소프트웨어는 NetApp에 의해 '있는 그대로' 제공되며 상품성 및 특정 목적에의 적합성에 대한 명시적 또는 묵시적 보증을 포함하여(이에 제한되지 않음) 어떠한 보증도 하지 않습니다. NetApp은 대체품 또는 대체 서비스의 조달, 사용 불능, 데이터 손실, 이익 손실, 영업 중단을 포함하여(이에 국한되지 않음), 이 소프트웨어의 사용으로 인해 발생하는 모든 직접 및 간접 손해, 우발적 손해, 특별 손해, 징벌적 손해, 결과적 손해의 발생에 대하여 그 발생 이유, 책임론, 계약 여부, 엄격한 책임, 불법 행위(과실 또는 그렇지 않은 경우)와 관계없이 어떠한 책임도 지지 않으며, 이와 같은 손실의 발생 가능성이 통지되었다 하더라도 마찬가지입니다.

NetApp은 본 문서에 설명된 제품을 언제든지 예고 없이 변경할 권리를 보유합니다. NetApp은 NetApp의 명시적인 서면 동의를 받은 경우를 제외하고 본 문서에 설명된 제품을 사용하여 발생하는 어떠한 문제에도 책임을 지지 않습니다. 본 제품의 사용 또는 구매의 경우 NetApp에서는 어떠한 특허권, 상표권 또는 기타 지적 재산권이 적용되는 라이센스도 제공하지 않습니다.

본 설명서에 설명된 제품은 하나 이상의 미국 특허, 해외 특허 또는 출원 중인 특허로 보호됩니다.

제한적 권리 표시: 정부에 의한 사용, 복제 또는 공개에는 DFARS 252.227-7013(2014년 2월) 및 FAR 52.227- 19(2007년 12월)의 기술 데이터-비상업적 품목에 대한 권리(Rights in Technical Data -Noncommercial Items) 조항의 하위 조항 (b)(3)에 설명된 제한사항이 적용됩니다.

여기에 포함된 데이터는 상업용 제품 및/또는 상업용 서비스(FAR 2.101에 정의)에 해당하며 NetApp, Inc.의 독점 자산입니다. 본 계약에 따라 제공되는 모든 NetApp 기술 데이터 및 컴퓨터 소프트웨어는 본질적으로 상업용이며 개인 비용만으로 개발되었습니다. 미국 정부는 데이터가 제공된 미국 계약과 관련하여 해당 계약을 지원하는 데에만 데이터에 대한 전 세계적으로 비독점적이고 양도할 수 없으며 재사용이 불가능하며 취소 불가능한 라이센스를 제한적으로 가집니다. 여기에 제공된 경우를 제외하고 NetApp, Inc.의 사전 서면 승인 없이는 이 데이터를 사용, 공개, 재생산, 수정, 수행 또는 표시할 수 없습니다. 미국 국방부에 대한 정부 라이센스는 DFARS 조항 252.227-7015(b)(2014년 2월)에 명시된 권한으로 제한됩니다.

#### 상표 정보

NETAPP, NETAPP 로고 및 <http://www.netapp.com/TM>에 나열된 마크는 NetApp, Inc.의 상표입니다. 기타 회사 및 제품 이름은 해당 소유자의 상표일 수 있습니다.